### Bienvenue  $\odot$

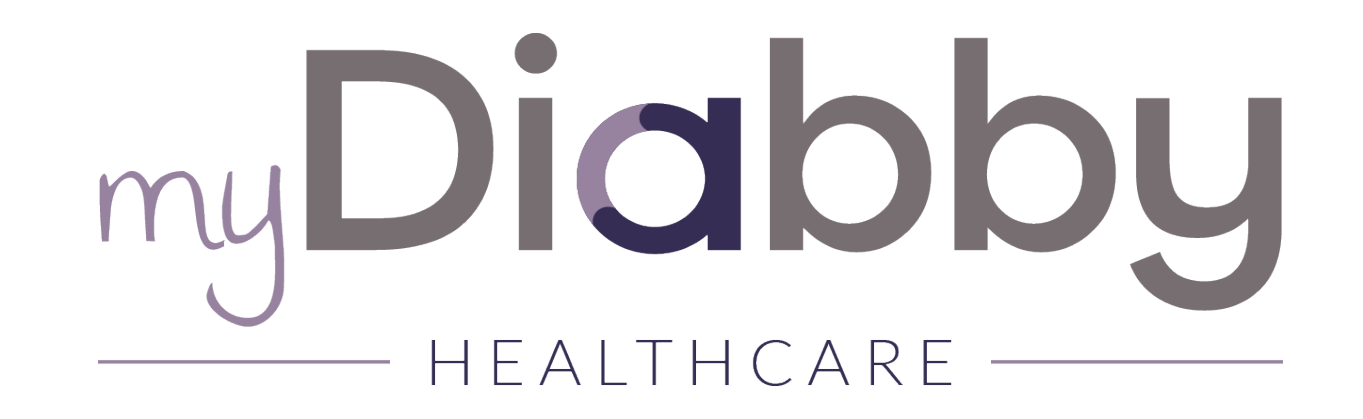

**Webinaire** 

**« Optimisez la communication avec vos patients sur myDiabby » Gestion des messages & documents**

16.11.2021

### Points abordés

#### • **Partie 1 : Les différents types de messages automatiques sur myDiabby**

- 1. Messages automatiques envoyés selon un déclencheur spécifique
- 2. Messages envoyés à tous les patients
- 3. Messages individuels avec des modèles prédéfinis

#### • **Partie 2 : Édition de documents**

- 1. Création de vos modèles
- 2. Système de signature des documents
- 3. Partage de documents à vos patients

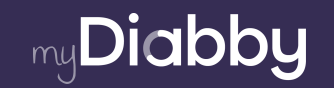

### **Partie 1 : Les différents types de messages automatiques sur myDiabby**

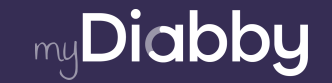

# Les différents types de messages sur myDiabby - 1/3

#### **I. Messages automatiques : envoyés selon un déclencheur spécifique**

*>> Cliquez tout en haut à droite de la plateforme sur votre photo de profil puis sur « messages auto. » > « messages automatiques »*

- **Choix** du type de diabète (DT1, DT2 ou DG)
- Si besoin **modification** du nom de l'expéditeur
- **Choix** du déclencheur et **rédaction** du message puis **validation**
- **Envoi automatique**, relié à une notification sur le tableau de bord
- Le message peut être **modifié ou supprimé** à tout moment

*[>> Tuto : https://help.mydiabby.com/fr/articles/5469185-parametrer-des-messages](https://help.mydiabby.com/fr/articles/5469185-parametrer-des-messages-automatiques-sur-mydiabby)[automatiques-sur-mydiabby](https://help.mydiabby.com/fr/articles/5469185-parametrer-des-messages-automatiques-sur-mydiabby)*

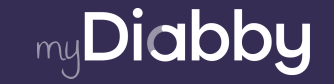

#### **II. Messages envoyés à tous les patients**

*>> Cliquez tout en haut à droite de la plateforme sur votre photo de profil puis sur « messages auto. » > « messages à tous les patients »*

- **Choix** du type de diabète
- Contenu libre
- **Envoyé à tous les patients** du type de diabète concerné
- Ne s'envoie **qu'une seule fois**

*[>> Tuto : https://help.mydiabby.com/fr/articles/5469185-parametrer-des-messages](https://help.mydiabby.com/fr/articles/5469185-parametrer-des-messages-automatiques-sur-mydiabby)[automatiques-sur-mydiabby](https://help.mydiabby.com/fr/articles/5469185-parametrer-des-messages-automatiques-sur-mydiabby)*

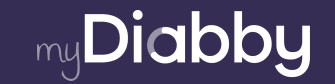

# Les différents types de messages sur myDiabby - 3/3

#### **III. Message individuel avec définition de modèles prédéfinis**

*>> Cliquez tout en haut à droite de la plateforme sur votre photo de profil puis sur « messages auto. » > « modèles prédéfinis »*

- **Choix** du ou des type(s) de diabète
- **Rédaction** du modèle de message
- **Sélection** du modèle sur la messagerie du dossier patient ou via l'onglet général « messagerie », en cliquant sur l'icône bloc-notes
- **Modification** si nécessaire du modèle avant de l'envoyer

*[>> Tuto : https://help.mydiabby.com/fr/articles/5606619-les-modeles-de-messages](https://help.mydiabby.com/fr/articles/5606619-les-modeles-de-messages-pour-communiquer-avec-vos-patient-e-s)[pour-communiquer-avec-vos-patient-e-s](https://help.mydiabby.com/fr/articles/5606619-les-modeles-de-messages-pour-communiquer-avec-vos-patient-e-s)*

**Remarques sur la gestion des notifications** liées aux messages reçus :

- Mettre en « off » les « notif pour les autres pros » depuis la messagerie pour les désactiver quand le message est traité
- Se paramétrer des alertes mails si nécessaire

## Exemples de messages automatiques envoyés selon un déclencheur

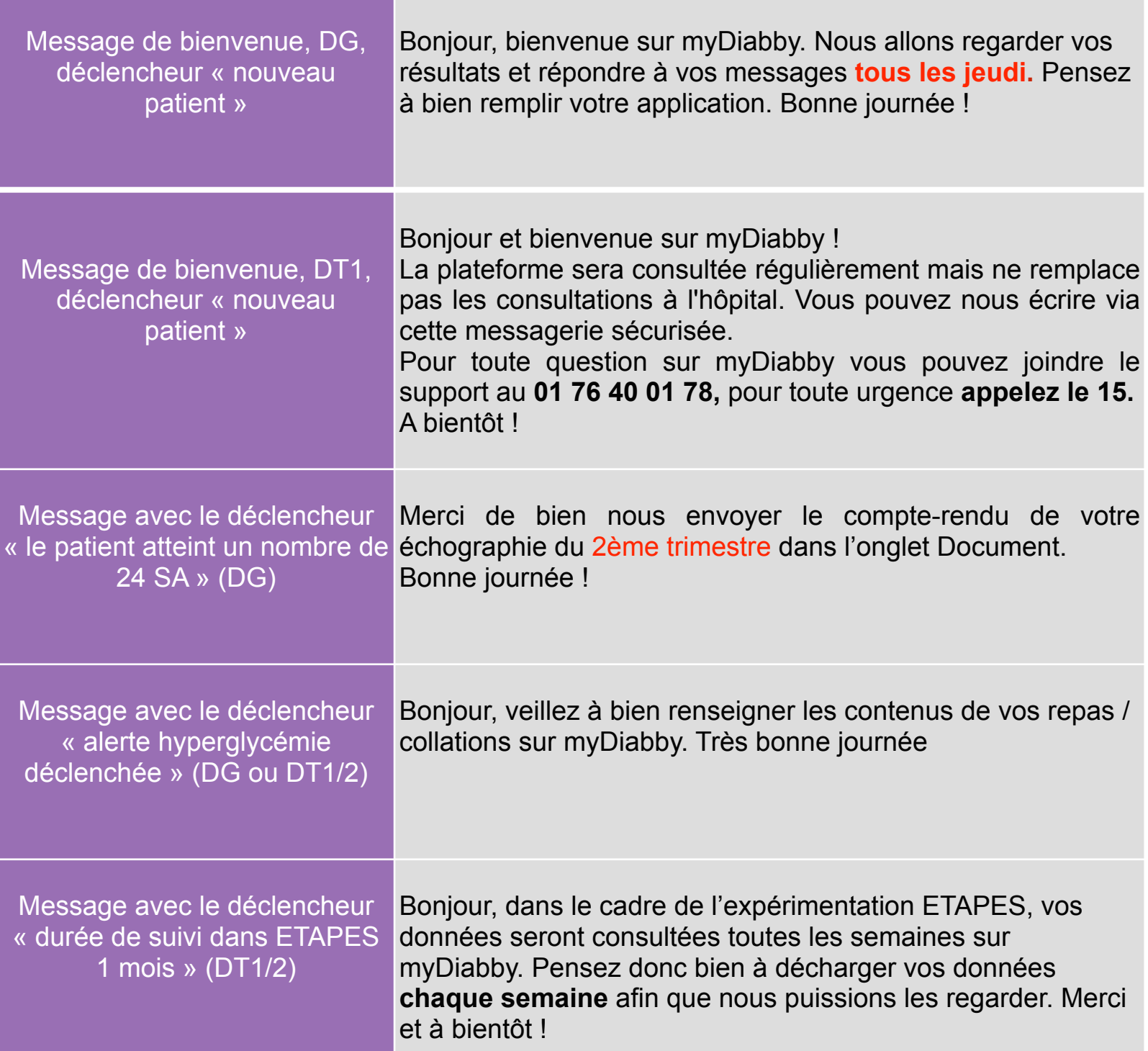

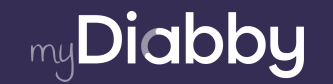

## Exemples de modèles prédéfinis

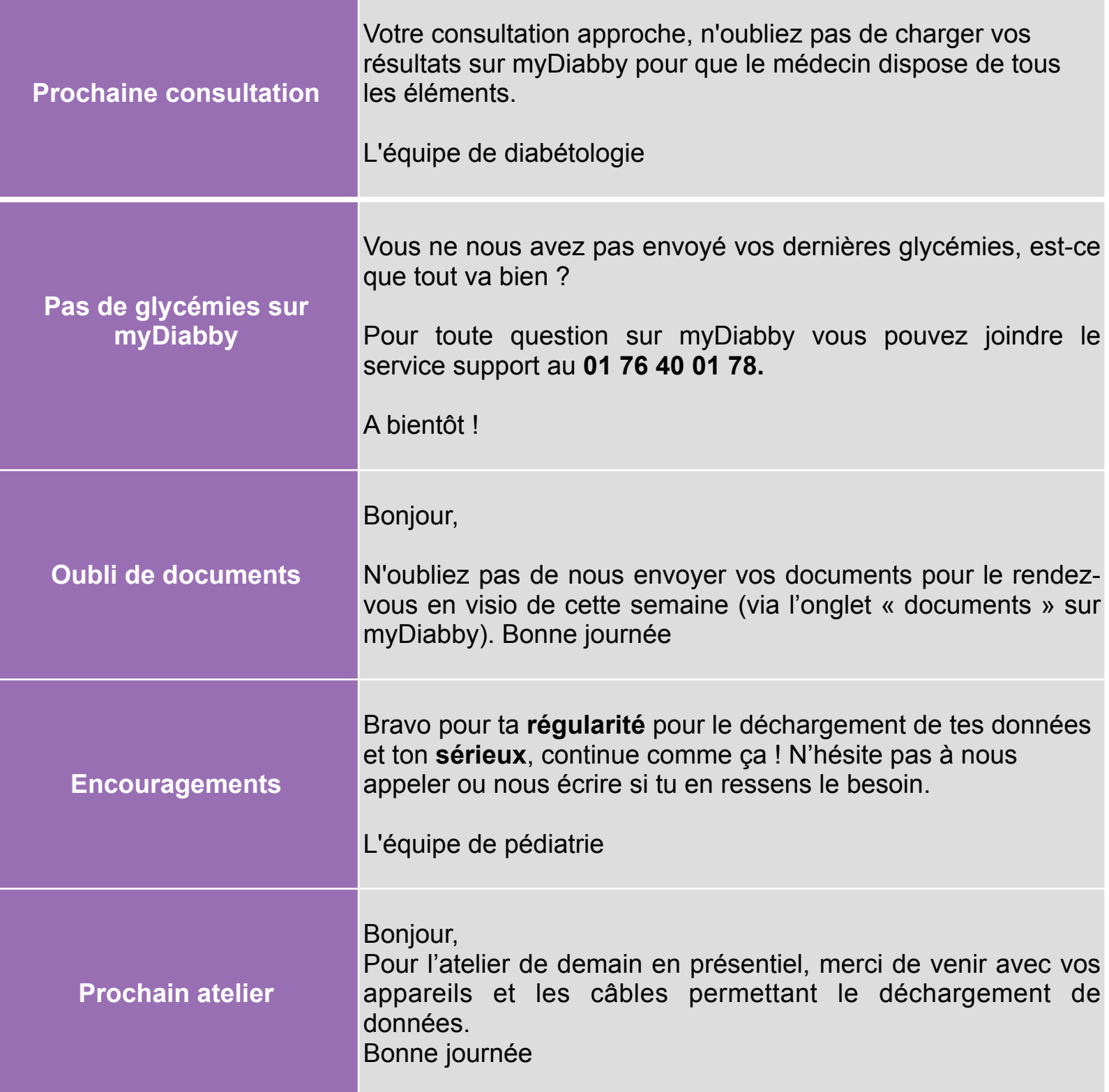

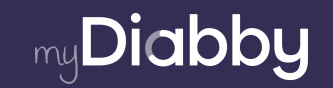

### **Partie 2 : Génération, signature et partage de documents sur myDiabby**

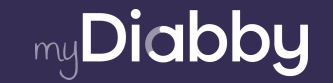

#### **Créer un modèle de document / ordonnances personnalisé**

[>> Lien vers le tutoriel : https://help.mydiabby.com/fr/articles/3846185-creer-un](https://help.mydiabby.com/fr/articles/3846185-creer-un-modele-de-document-ordonnance-personnalise)[modele-de-document-ordonnance-personnalise](https://help.mydiabby.com/fr/articles/3846185-creer-un-modele-de-document-ordonnance-personnalise)

#### **Le système de signature des documents**

[>> Lien vers le tutoriel : https://help.mydiabby.com/fr/articles/5487346-le-systeme-de](https://help.mydiabby.com/fr/articles/5487346-le-systeme-de-signature-des-documents)[signature-des-documents](https://help.mydiabby.com/fr/articles/5487346-le-systeme-de-signature-des-documents)

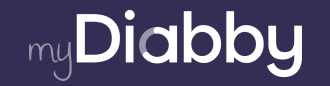

# **Questions**

### Pour toute question contactez-nous au **01 76 40 01 78** ou **support@mydiabby.com**

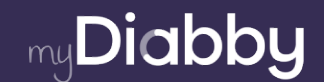